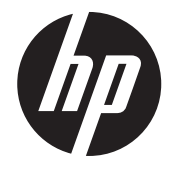

# 取り付け手順 HP RP9内蔵2×20トップ マウントおよびボトム マウント カスタマー ディスプレイ(CFD)

© Copyright 2016 HP Development Company, L.P. ここに記載されている情報の内容は、将 来予告なしに変更されることがあります。 株式会社 日本HP

初版:2016年2月

843782-291

### 始める前に

- 1. 必要なすべてのファイルを保存して、オペレーティング システムを適切 な手順でシャットダウンしてコンピューターの電源を切り、外付けデバ イスの電源もすべて切ります。
- 2. 電源コードを電源コンセントから抜き、コンピューターからすべての外 付けデバイスを取り外します。
- 警告 : けがや感電、およびコンピューターの損傷を防ぐため、この製 品を取り付ける前に必ず電源コードを電源コンセントから抜いてくだ さい。電源コードを差し込んだまま作業を行うと、感電するおそれがあ ります。
- 警告 : 火傷の危険がありますので、必ず、本体内部の温度が十分に下 がっていることを確認してから、次の手順に進んでください。
- 注意 : 静電気の放電によって、コンピューターやオプションの電子部 品が破損することがあります。以下の作業を始める前に、アース(接 地)された金属面に触れるなどして、身体にたまった静電気を放電して ください。
- 注 : 規 定お よ び 安 全に 関 す る注 意 事 項 は、製 品 に 付属 の『Product Notices』(製品に関するご注意)を参照してください。

### 製品サポート

テクニカル サポート情報、ユーザー自身によるトラブル解決に役立つツー ル、オンライン サポート、コミュニティ フォーラムやIT専門家、マルチ ベン ダーによる広範囲の知識ベース、監視および診断用ツールについては、HPの サポートWebサイト、 http://www.hp.com/jp/support/ にアクセスして参照して ください。

4. CFDアーム カバーの上部を後方に引いてから ❶、アーム カバーの下部を 後方に引いて、アーム カバーを取り外します。CFDのUSBコネクタをUSB ポートに挿入し2、付属のネジでCFDを固定します8。アームに対して アーム カバーの上部をカチッと音がするまで押してから ❹、アーム カ バーの下部をカチッと音がするまで押して、アーム カバーを取り付けな おします。

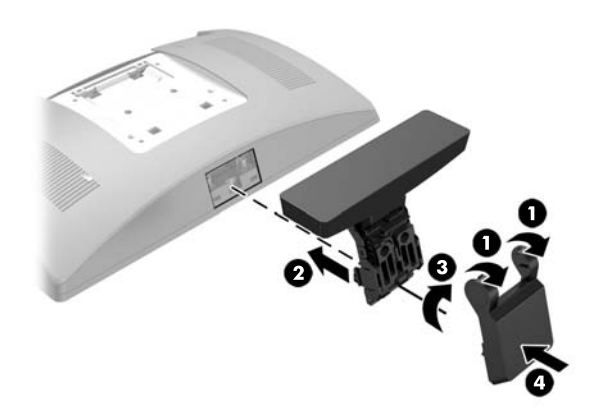

注 : お使いのモデルのコンピューターでの取り付け準備については、コ ンピューターに付属の説明書を参照するか、http://www.hp.com/jp/ support/ にアクセスしてお使いのモデルの説明書を確認してください。

- 1. RP9 の前面を下向きにして、柔らかくて清潔な布を敷いた、安定した平 らな場所に置きます。
- 2. CFDのブラケットを台座の底面に挿入し ()、ネジでブラケットを固定し ます 2。

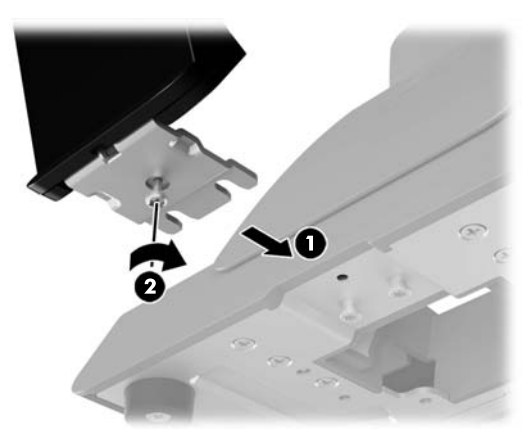

# トップ マウントCFDの取り付け

トップ マウントCFDは、RP9ディスプレイ本体の上部にあるUSBポートに取り 付ける必要があります。CFD を取り付ける前に、ディスプレイ本体の背面カ バーおよび上部のコネクタ カバーを取り外す必要があります。

1. ディスプレイ本体の背面カバーにある2つのラッチを押し広げます ❶。 背面カバーをディスプレイの上部方向にスライドさせてから持ち上げ て、ディスプレイ本体から取り外します 2。

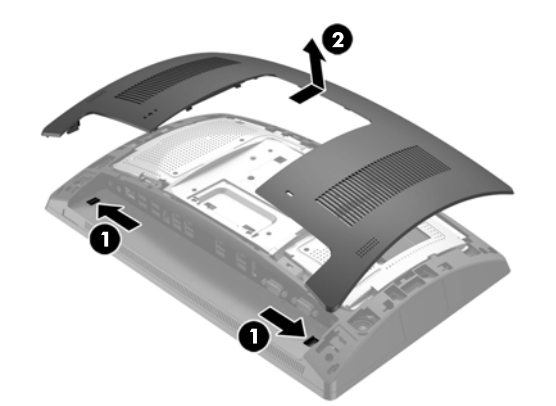

2. 上部のコネクタ カバーを固定している2本のネジを取り外し ❶. コネク タカバーを引き出してディスプレイ本体から取り外します 2。

注 : マイナス ドライバー等でネジ穴の内側からコネクタ カバーを慎重 に緩めることが必要になる場合があります。

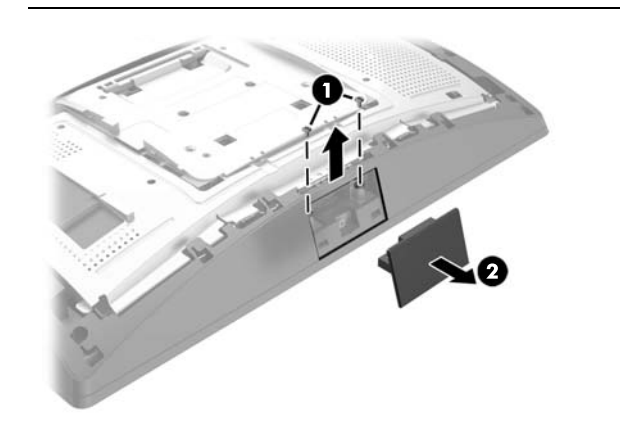

3. ディスプレイ本体の背面カバーのタブとディスプレイ本体のスロット の位置を合わせます。カバーをディスプレイ本体の上に置き、正しい位 置にロックされるまでカバーをディスプレイの下部方向にスライドさ せます。

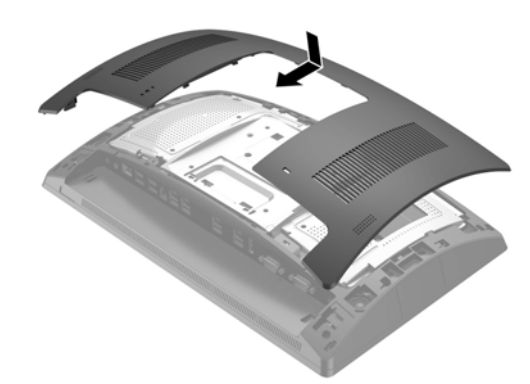

5. 電源コードおよびすべての外付けデバイスを接続しなおして、コン ピューターの電源を入れます。

#### トップ マウントCFDの取り外し

CFDアーム カバーの上部を後方に引いてから ❶、アーム カバーの下部を後方 に引いて、アーム カバーを取り外します。CFD をディスプレイ本体に固定し ているネジを緩め 2、CFDアームの両側にある2つのタブを押し込んで 3、CFD をスライドさせてUSBポートから外します ❹。

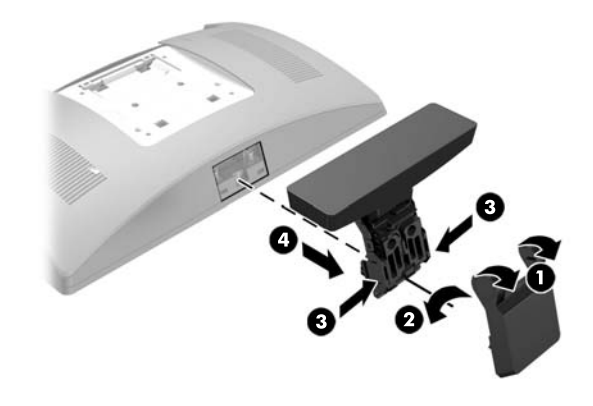

ボトム マウントCFDの取り付け

ボトム マウントCFDはRP9スタンドの台座に取り付ける必要があります。

3. CFD のケーブルを台座の中央部分の穴に通し、ディスプレイ本体の背面 のUSBポートに接続します。

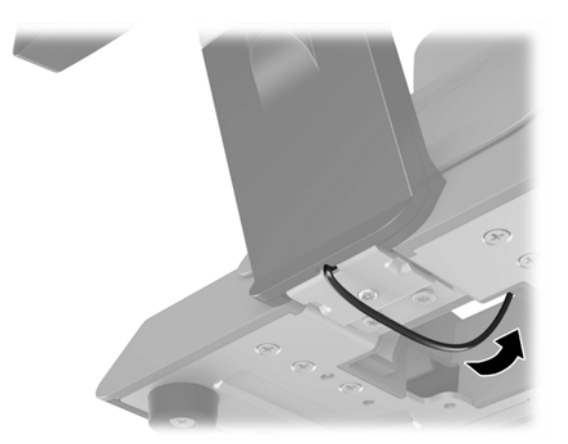

4. 電源コードおよびすべての外付けデバイスを接続しなおして、コン ピューターの電源を入れます。

ドキュメントに関するフィードバック

ドキュメントに関するご意見やご提案などお気づきの点がございましたら、 当該ドキュメントのタイトルおよび製品番号(バーコードの近くに記載され ています)とともに、doc.feedback@hp.com 宛に電子メールでお知らせくだ さいますようお願いいたします。お客様から頂戴しましたご意見等は、今後 のドキュメントの改善に役立てさせていただき、より良いドキュメントを提 供できるよう努めてまいります。

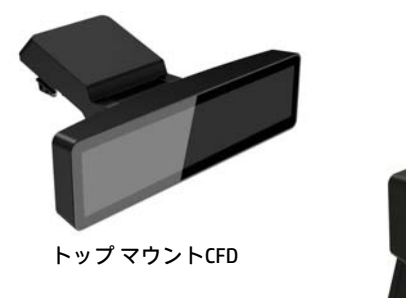

## ボトム マウントCFD